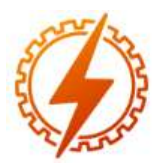

# **CEEL - ISSN 2596-2221** Universidade Federal de Uberlândia 07 a 11 de dezembro de 2020

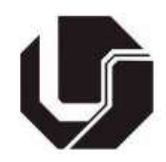

# **LABORATÓRIO SIMULADO DE CONTROLE**

Henrique José Avelar<sup>\*1</sup>, Maicon Fernando Dias Torres<sup>1</sup>, Mateus Antunes Oliveira Leite<sup>1</sup>, Aline Mara Oliveira<sup>1</sup>

<sup>1</sup>CEFET-MG – Centro Federal de Educação Tecnológica de Minas Gerais

*Resumo -* **No aprendizado de Sistemas de Controle são utilizadas ferramentas de simulação e de sistemas didáticos em práticas de laboratório, que auxiliam os alunos a verificar o funcionamento destes processos. Em tempos de isolamento social e ensino remoto, faz-se necessário o desenvolvimento de aplicações para facilitar o aprendizado dos estudantes, impedidos de utilizar os laboratórios das instituições de ensino. Com esse objetivo foi desenvolvido um simulador de uma planta de nível, existente no Laboratório de Controle, contendo todas as características do equipamento didático existente. O simulador foi apresentado a um grupo de alunos por meio de um Projeto de Ensino, sendo aplicado um questionário para colher opiniões e adquirir informações para melhoria do simulador.**

*Palavras-Chave –* **Controle. Ensino remoto. Simulação.**

# **SIMULATED CONTROL LABORATORY**

*Abstract -* **In the learning of Control Systems, simulation tools and didactic systems are used in laboratory practices, which help students to verify the functioning of these processes. In time of social isolation and remote teaching, it is necessary to develop applications to facilitate the learning of students, who are prevented from using the laboratories of educational institutions. For this purpose, a simulator of a level plant was developed, existing in the Control Laboratory, containing all the characteristics of the existing educational equipment. The simulator was presented to a group of students through a Teaching Project, and a questionnaire was applied to collect opinions and acquire information to improve the simulator.**

*Keywords -* **Control. Remote learning. Simulation.**

## **I. INTRODUÇÃO**

Muitos trabalhos acadêmicos utilizam de simulação de sistemas, seja para melhor compreender o seu funcionamento [1][2][3], seja para desenvolver o controle destes sistemas [4][5], ou até mesmo para testar a integração de sistemas e treinamento de operadores [6] ou ainda na integração de

softwares de simulação com hardware em sistemas didáticos [7]. Entretanto, muitos dos softwares disponíveis para simulação de sistemas necessitam de computadores pessoais para seu uso, devido à complexidade e recursos envolvidos.

O projeto de ensino partiu do desenvolvimento de um jogo de simulação de sistemas de controle de processos com objetivo explorar o comportamento dos sistemas disponíveis no Laboratório de Sistemas de Controle, do Campus Araxá do Cefet-MG, manter o vínculo dos alunos com a escola, bem como permitir estudar os sistemas, em uma forma mais visual, e verificar como os controladores atuam no mesmo para atingir o objetivo desejado. No decorrer dos encontros, os alunos apresentaram críticas e sugestões para melhoria do simulador. Como o projeto de ensino não previa valorar as atividades, foi utilizada uma plataforma de software para criação de jogos como forma de aumentar o interesse e participação dos alunos. Inicialmente, vinte e oito (28) alunos se inscreveram no projeto, alunos estes de diferentes níveis de ensino na instituição, Técnico de Nível Médio, Graduação e Mestrado. Destes, devido à natureza não presencial, apenas treze (13) participaram efetivamente do mesmo.

Durante o projeto também foram apresentados aos alunos os conceitos básicos de utilização das ferramentas para desenvolvimento do projeto: o GitHub [8], repositório dos arquivos do projeto [9]; o Godot [10], *engine* gratuita para desenvolvimento de jogos.

Ao final, foi solicitado aos alunos o preenchimento de um formulário de avaliação do projeto, respondido por sete alunos dentre os participantes, a fim de verificar as dificuldades enfrentadas durante o curto período do projeto e levantar sugestões para melhoria do protótipo de simulador desenvolvido, assim como orientar na construção de simuladores para as demais plantas do Laboratório de Controle. A seguir apresentamos a característica do sistema simulado e um resumo das opiniões dos alunos a respeito do projeto de ensino e uma análise das respostas do questionário, confirmando que os objetivos do Projeto de Ensino foram alcançados e que o simulador permite explorar o comportamento do sistema simulado, consistindo em uma ferramenta útil no aprendizado de controle de processos. Com os resultados obtidos, a continuação deste projeto se mostrou viável e novas plantas do laboratório devem ser simuladas, utilizando deste mesmo conceito de apresentação visual do sistema a ser controlado, permitindo uma maior interação do aluno com os comandos do sistema e auxiliando

<sup>\*</sup>hjavelar@cefetmg.br

compreensão do seu funcionamento, o que irá contribuir com o aprendizado do aluno.

### **II. LABORATÓRIO SIMULADO DE CONTROLE**

O Laboratório de Controle contém diversas plantas para o estudo de sistemas de controle de processos, como sistemas de regulação de: nível, vazão, pressão, temperatura e PH. Dentre estes sistemas, a planta de nível foi escolhida por ser a que permite uma melhor visualização da evolução do controle e do comportamento do processo. Para o desenvolvimento do simulador, a planta foi fotografada e o fundo foi retirado para uma melhor visualização e contraste. Após esta preparação, a imagem da planta ficou como na Figura 1.

Figura 1: Planta de nível simulada.

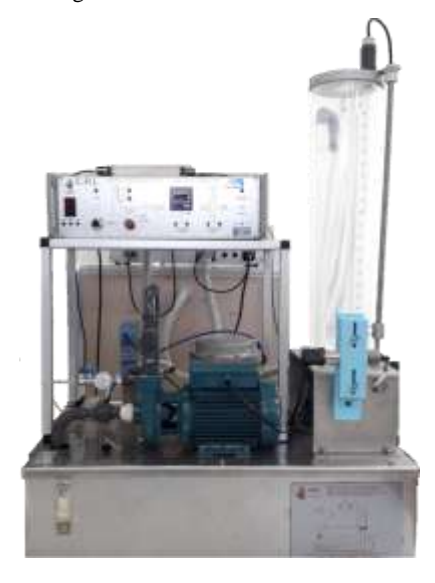

Conforme pode ser visto na Figura 1, a planta consiste em um reservatório inferior, cuja água é bombeada para o tanque superior, transparente, por meio de uma bomba d'água que é acionada por um motor CA monofásico. A vazão de entrada do tanque superior é alterada por uma válvula de controle pneumática, cujo sinal é comandado por um algoritmo Proporcional+Integral+Derivativo (PID) disponível no software de controle da planta. O nível do tanque superior é medido por um sensor de pressão, conectado à base do tanque por um tubo de silicone. O sinal de comando do controlador, 0 a 100%, é convertido para 4 a 20 mA pelo sistema eletrônico situado na parte de cima do sistema. Um conversor de corrente para pressão (I/P) transforma o sinal de comando de 4 a 20 mA para uma pressão de acionamento apropriada para a válvula de controle, entre 3 a 15 psi, cuja vazão máxima corresponde a 2,5 *ℓ*/min.

Todos os comandos manuais, como botões e chaves rotativas, e dispositivos de visualização, como manômetros, foram simulados para uma maior interação do aluno com a planta e uma maior percepção dos comandos a serem realizados na planta real. Desta forma, o aluno ficará mais à vontade para a realização de experiências quando da volta do ensino presencial e, mesmo quando este voltar, o simulador poderá auxiliar o aluno na resolução de dúvidas e na preparação para aulas práticas reais.

As características da planta, como curva de vazão da válvula e capacidade interna do tanque superior (altura=  $50 \text{ cm}$ ; área= $54,5 \text{ cm}^2$ ) foram levantadas em experimentações práticas e apresentadas em artigo anterior [11].

As seções seguintes serão utilizadas para apresentar as ferramentas de software e como foi implementado o simulador da planta de regulação e controle de nível.

#### *A. O Software Godot*

O Godot [10] é um software gratuito para desenvolvimento de jogos, que permite gerar aplicações para diversas plataformas como Windows, MAC, Linux e Android. Por este motivo e pela simplicidade de uso, foi escolhido para o desenvolvimento do simulador, além do fato dos alunos utilizarem plataformas diferentes para acompanhamento do projeto. A versão utilizada do Godot foi a 3.2.1, sendo os arquivos (código fonte e *assets*) do simulador compartilhados por professores trabalhando em PC com Windows e Linux.

Os arquivos utilizados no projeto do simulador, juntamente com toda a estrutura de diretórios e pastas do mesmo foi disponibilizada através do GitHub [9].

Na Figura 2 é apresentada uma imagem da tela de controle do aplicativo desenvolvido, na versão para Windows.

Figura 2: Aplicativo desenvolvido – tela de controle.

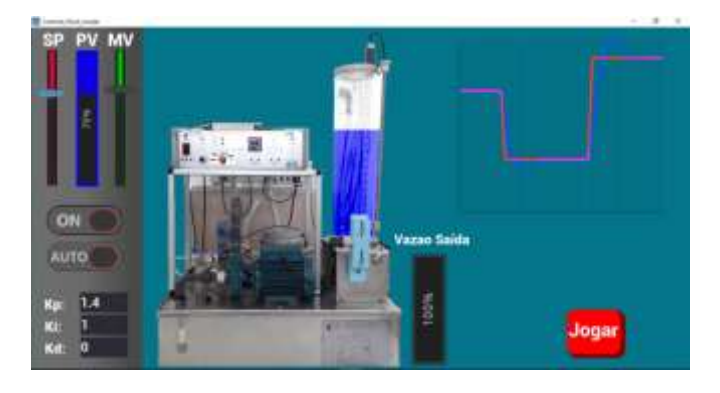

Como pode ser observado na figura, além da planta, foi acrescentada a representação do controlador, com botões de acesso maiores para comando dos botões da planta, para o caso do uso do aplicativo em aparelhos celulares. Através desta representação do controlador é possível a definição individual de parâmetros do PID pelo próprio aluno, que pode verificar como os parâmetros do PID podem influenciar no controle do sistema e incentivá-lo a aprender os padrões de resposta e as limitações de plantas e sistemas de controle. Também foram adicionados elementos visuais, como o gráfico para as variáveis de processo e a vazão de saída do tanque superior, para facilitar a compreensão do funcionamento do sistema e das ações de controle envolvidas no controle do nível. A representação visual do nível do tanque superior foi representada por uma barra azul, que movimenta indicando o nível atual do tanque.

No aplicativo também foi acrescentada uma função de "jogar", na qual o sistema é duplicado, sendo que o aluno controla manualmente a vazão de entrada em uma planta, em disputa com uma CPU (Unidade Central de Processamento) que controla outra planta idêntica por meio de um

controlador PID, ajustado com valores de parâmetros que permitiram o aumento progressivo da dificuldade do jogo, baseados em ajustes conhecidos da planta. Nesta opção tanto o aluno quanto a CPU têm que seguir valores aleatórios de *set-point* que alternam em determinado intervalo de tempo e a pontuação é calculada com base no índice de desempenho pela integral do erro. Esse modo permite a seleção de diversos níveis de dificuldade (precisão da CPU), com o intuito de desafiar o aluno.

#### *B. Modelo da planta*

A simulação da planta se baseou nas equações de balanço de massa, com fluxo de entrada definido pelo usuário, ou pelo controlador, e o fluxo de saída dependente da abertura de uma válvula manual, que define a restrição na saída, e do nível do tanque superior. Dentro da faixa de controle, a área da seção transversal do tanque foi considerada constante, com volume útil equivalente a 80% do tanque em aproximados de 5,75 litros [11].

Desta forma, as seguintes equações relacionam o nível do reservatório e as vazões de entrada e saída.

$$
\Delta v = q_i - q_o \tag{1}
$$

$$
h = \frac{v}{A} \tag{2}
$$

$$
q_o = R_o \sqrt{h} \tag{3}
$$

Onde:

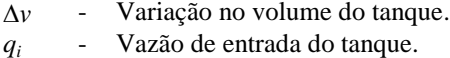

- *q<sup>o</sup>* Vazão de saída do tanque.
- 
- *v* Volume do tanque.<br>*h* Nível do tanque. **Nível do tanque.**
- *R<sup>o</sup>* Resistência à vazão de saída do tanque.

#### *C. Modelo das formas de controle*

O sistema real tem diferentes formas de controle: manual, ON-OFF e PID. Neste projeto inicial, apenas o controle manual e automático foram previstos, como modo de controle.

No modo Manual, o usuário do sistema controla diretamente o controle deslizante, determinando a vazão de entrada do tanque. Este controle é feito pelo *mouse* na versão desktop ou ajuste direto em telas do tipo *touchscreen*.

#### *D. Telas do simulador*

O simulador tem duas telas principais, nas quais o usuário pode interagir: a tela de controle da planta, Figura 2, e a tela de "jogar", Figura 3.

Na tela de controle da planta, o usuário pode alterar os modos de controle da planta, da mesma forma que na planta física, entre Manual e Automático. Em ambos os modos o usuário pode acompanhar a dinâmica do sistema por meio de um gráfico.

No modo Manual o usuário controla a vazão de entrada do tanque superior por meio de um *slider* denominado MV, representando a variável manipulada do sistema.

No modo Automático, um controlador PID passa a controlar a variável manipulada, enquanto o usuário pode alterar o *set point* do sistema, por meio do *slider* SP. Neste modo o usuário pode alterar os parâmetros do PID, permitindo observar a atuação de cada ação de controle e analisar a performance individual ou combinada destas ações.

Ao clicar no botão "Jogar", é apresentada ao usuário a tela de escolha da dificuldade do jogo, Figura 3.

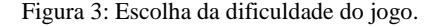

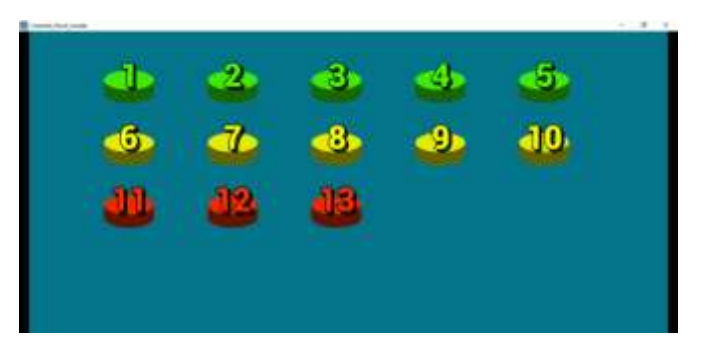

Clicando na dificuldade escolhida, é apresentada ao usuário a tela de "jogar", Figura 4, onde é apresentado um gráfico para visualizar o *set point* a ser seguido e as saídas dos controles individuais da CPU e do usuário, bem como o índice da integral do erro de cada um.

Figura 4: Aplicativo desenvolvido – tela de "jogar".

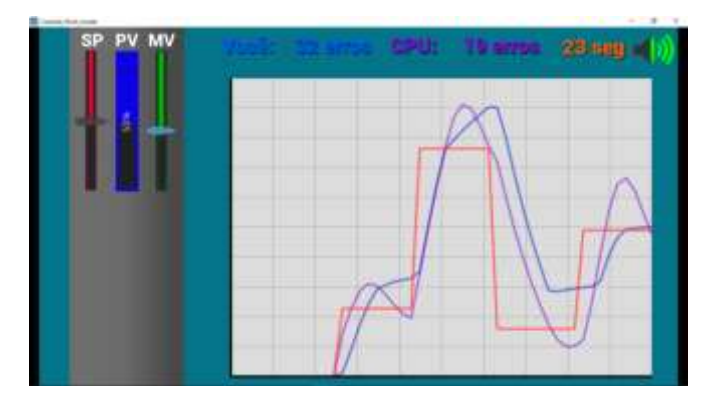

O objetivo desta tela de "Jogar" foi o de permitir ao aluno a possibilidade de comparar a eficiência do controle automático em relação ao controle manual. Para isso, os diversos ajustes do controle automático foram convertidos em "dificuldades".

Após apresentar as funcionalidades do simulador aos participantes do projeto de ensino, foi aplicado um formulário para colher as dificuldades relativas aos programas utilizados na elaboração do simulador e sugestões para melhoria do mesmo.

# **III. ANÁLISE DO QUESTIONÁRIO APLICADO**

Nesta seção é apresentado um resumo das respostas do questionário aplicado ao final do projeto aos alunos participantes, sendo que apenas sete participantes responderam o questionário. Cada figura a seguir representa uma pergunta do questionário e a representação gráfica das respostas obtidas ao questionamento.

A Figura 5 mostra que a maioria dos respondentes respondeu afirmativamente.

Figura 5: O projeto atingiu suas expectativas?

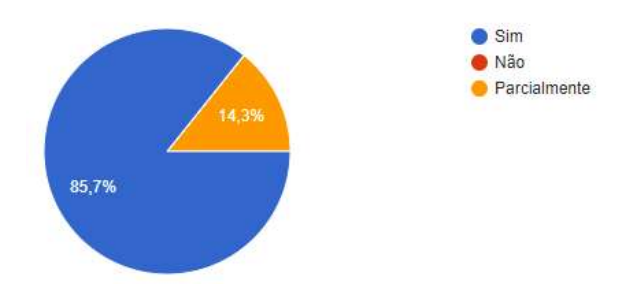

A Figura 6 mostra que a maioria dos respondentes não encontrou dificuldades em utilizar o simulador.

Figura 6: Você teve alguma dificuldade ao utilizar o Simulador do Sistema de Controle de Nível?

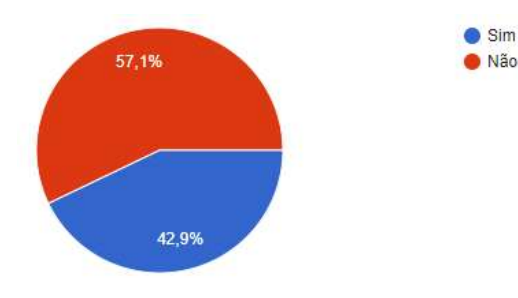

A Figura 7 mostra que a maioria dos respondentes afirma que o simulador permite explorar o comportamento do sistema de regulação e controle de nível.

Figura 7: O Simulador do Sistema de Controle de Nível construído permite explorar o comportamento do sistema?

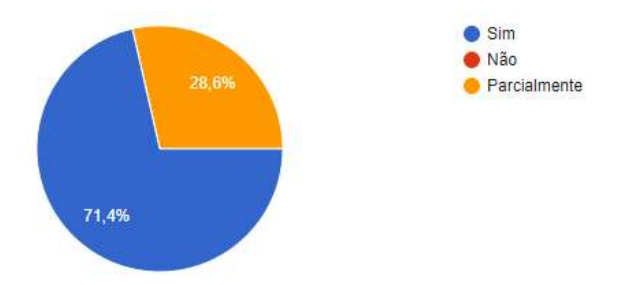

A Figura 8 mostra que a maioria dos respondentes afirma que o programa utilizado para construir o simulador foi satisfatório para representar as funções propostas.

Figura 8: O Godot, programa utilizado para construir o simulador, foi capaz de representar o Sistema de Controle de Nível de forma satisfatória?

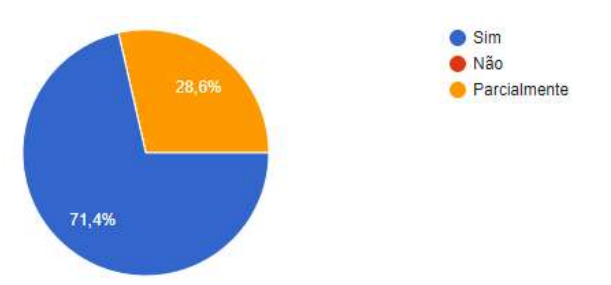

A Figura 9 mostra que a maioria dos respondentes aprovou o uso do GitHub como repositório dos arquivos do simulador.

Figura 9: O GitHub, repositório utilizado para distribuir o simulador, permitiu fácil acesso para fazer o download do simulador?

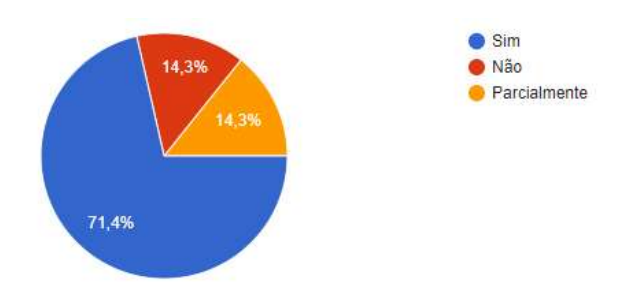

A Figura 10 mostra que grande maioria dos respondentes afirma o conteúdo repassado nos encontros online permitiram entender o funcionamento da plataforma de desenvolvimento do simulador.

Figura 10: O conteúdo repassado nos encontros online permitiram entender como funciona o Godot?

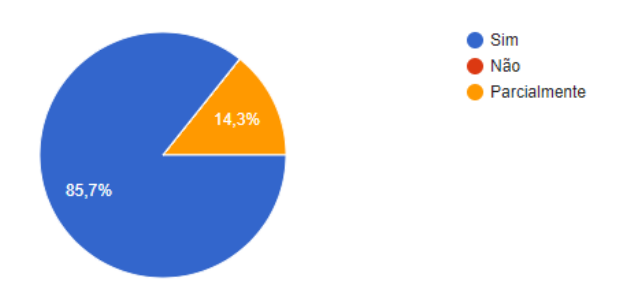

A Figura 11 mostra que a maioria dos respondentes afirma o conteúdo repassado nos encontros online permitiram entender como utilizar o simulador da planta de controle de nível.

Figura 11: Os conteúdos repassados nos encontros online permitiram entender como utilizar o Simulador do Sistema de Controle de Nível?

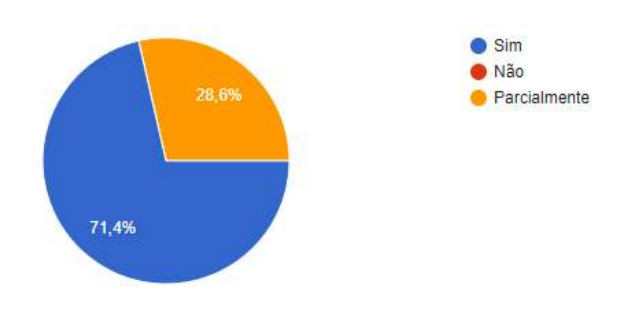

A Figura 12 mostra que a maioria dos respondentes afirma a plataforma de discussão utilizada durante o projeto de ensino foi suficiente para tirar dúvidas sobre o mesmo.

Figura 12: A plataforma de discussão utilizada para tirar dúvidas foi suficiente?

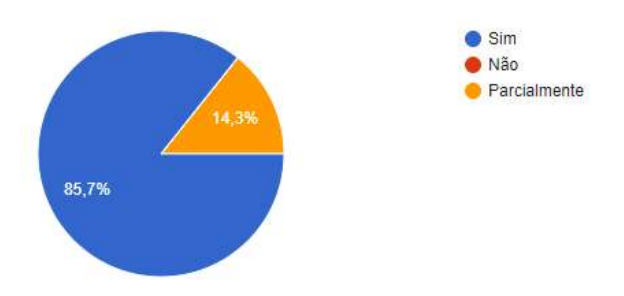

A Figura 13 mostra um empate técnico entre os que acharam suficiente e os que acharam insuficiente o tempo previsto para a execução do projeto de ensino, que consistia em acompanhar parte do desenvolvimento do sistema e testálo para avaliar sua funcionalidade.

Figura 13: Na sua opinião, o tempo previsto para a execução da atividade proposta no curso foi:

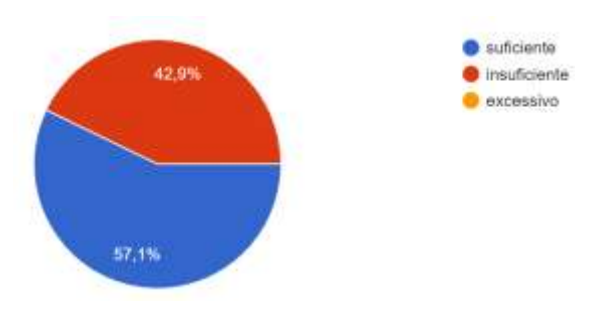

#### *A. Análise das Respostas do Questionário*

Uma análise das respostas obtidas confirma que os objetivos do Projeto de Ensino foram alcançados, consistindo em uma ferramenta útil na disciplina de controle e que permite explorar o comportamento do sistema simulado. Segundo as respostas do formulário, melhorias podem ocorrer se forem acrescentadas explicações sobre as partes constituintes da planta simulada e como utilizá-la corretamente. A maioria dos respondentes do questionário concorda que os programas de simulação, de troca de informações e o tempo utilizado foram suficientes para a execução do projeto, embora alguns tenham afirmado que gostariam de mais tempo para compreender melhor o uso das ferramentas e plataformas de desenvolvimento do simulador.

De acordo com o questionário aplicado ao final do Projeto de Ensino, foram destacados os seguintes problemas e desafios para versões futuras do simulador:

- elaborar um guia de utilização do sistema e, consequentemente, do simulador;

simular aspectos que possibilitem explorar todas as funcionalidades dos sistemas;

- desenvolver simuladores para os demais sistemas do laboratório de controle.

Todas estas sugestões serão consideradas em versões futuras do simulador e no desenvolvimento dos simuladores

das demais plantas do laboratório, considerando que este projeto deve ficar em constante desenvolvimento.

# **IV. CONCLUSÕES**

Acreditamos que o Projeto de Ensino cumpriu o objetivo de manter o contato com os alunos participantes e manter o vínculo destes com o CEFET. As sugestões dos alunos permitiram uma reflexão para a melhoria do projeto, de forma a facilitar a utilização do simulador. Acreditamos que o simulador será um importante material de apoio às disciplinas de Sistemas de Controle durante o Ensino Remoto, já que ele pode ser utilizado em computadores e até mesmo em aparelhos celulares.

## **REFERÊNCIAS**

- [1] L. F. Passos; P. V. Correa. TDPS Estratégias de controle para processos industriais. Acedido em 01 de Setembro de 2020, em: http://apcmode.com, 2020.
- [2] J. B. R. de Andrade, M. J. da Cunha. Estudo de Caso do Programa TDPS para Simulação de Controle de Processos. *In Proc. da XIII CEEL*, pp. 1-4, out. 2015.
- [3] V. G. L. C. Amorim, G. L. Campos, M. G. dos Santos, Natália R. de Melo, P. C. Resende. Proposta de Alternativa Educacional para o Ensino do Eletromagnetismo. *In Proc. da XIII CEEL*, pp. 1-7, nov. 2019.
- [4] D. L. M. Costa, M. B. Soares, Gustavo Brito de Lima, L. C. G. de Freitas. Validação do Controle de um Motor de Corrente Contínua para Simulação de uma Turbina Eólica Em Escala Laboratorial. *In Proc. da XIII CEEL*, pp. 1-6, out. 2016.
- [5] A. M. Oliveira, M. J. da Cunha, M. M. Ricci, R. F. Fernandes Jr. "Estratégias de Controle em Diferentes Ambientes de Simulação". *In Proc. da XVI CEEL*, pp. 1- 4, nov. 2018.
- [6] L. P. Fagundes, G. O. Martins, F. D. Fagundes, C. R. Nolli. Integração de Ferramentas Computacionais para Simulação de um Sistema de Controle. *In Proc. da XIII CEEL*, pp. 1-6, out. 2015.
- [7] A. L. Marques, R. S. Carrijo, R. F. Fernandes Júnior. Aplicações Didáticas em Controle e Automação Utilizando Softwares de Simulação e Sistemas de Controle Digital Embarcados. *In Proc. da XIII CEEL*, pp. 1-5, nov. 2019.
- [8] GitHub (2020). GitHub. Acedido em 21 de Junho de 2020, em: https://github.com.
- [9] H. J. Avelar, M. F. D. Torres, M. A. O. Leite, A. M. Oliveira. *Laboratório Simulado de Controle*. Acedido em 21 de Junho de 2020, em: https://github.com/hjavelar/Laboratorio\_Simulado\_de\_C ontrole.
- [10]Godot (2020). Godot Docs. Acedido em 21 de Junho de 2020, em: https://godotengine.org.
- [11]L. O. S. Mendonça, D. A. Santos, V. N. J. Alves, H. J. Avelar. Levantamento da Curva Característica de uma Válvula de Vazão. *In Proc. da XVI CEEL*, pp. 1-4, nov. 2018.